# **REJESTRACJA**

**w Systemie Nieodpłatnej Pomocy Prawnej w powiecie złotowskim.**

### System rejestracji jest dostępny pod adresem:

# **https://powiat-zlotow.npp-24.pl/**

- 1. W systemie można się zarejestrować na 2 sposoby:
- Poprzez wybranie punktu na mapie i kliknięcie rejestracja

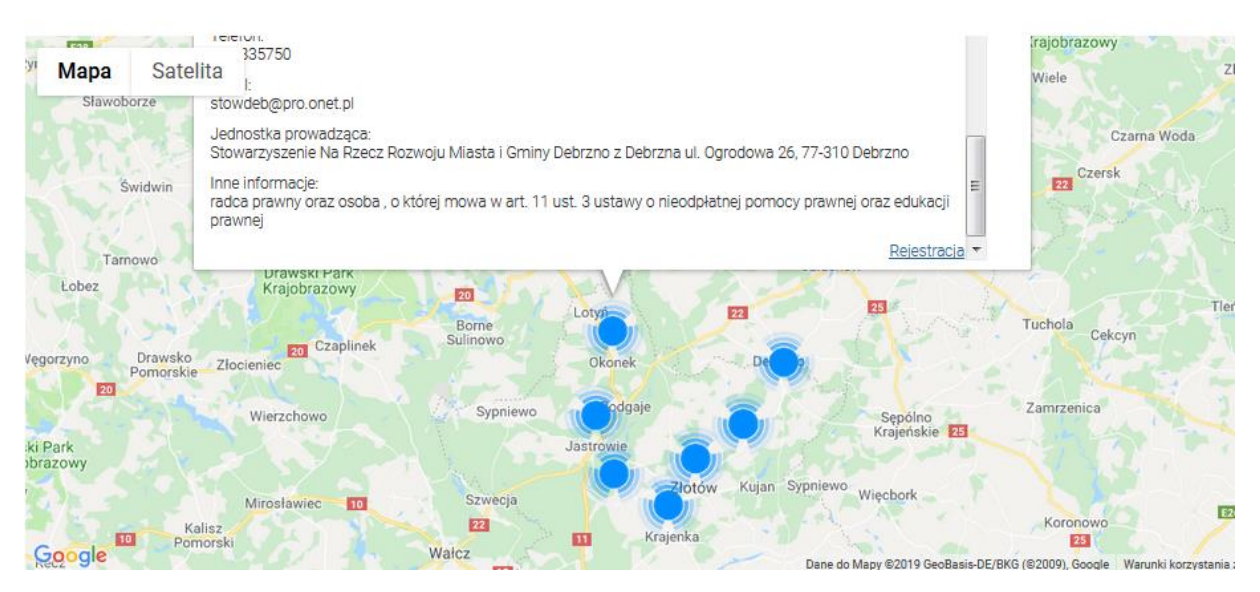

• Drugi sposób poprzez kliknięcie "Rejestracja" a następnie wybranie z rozwijanego MENU w polu "Adres" interesującej nas placówki.

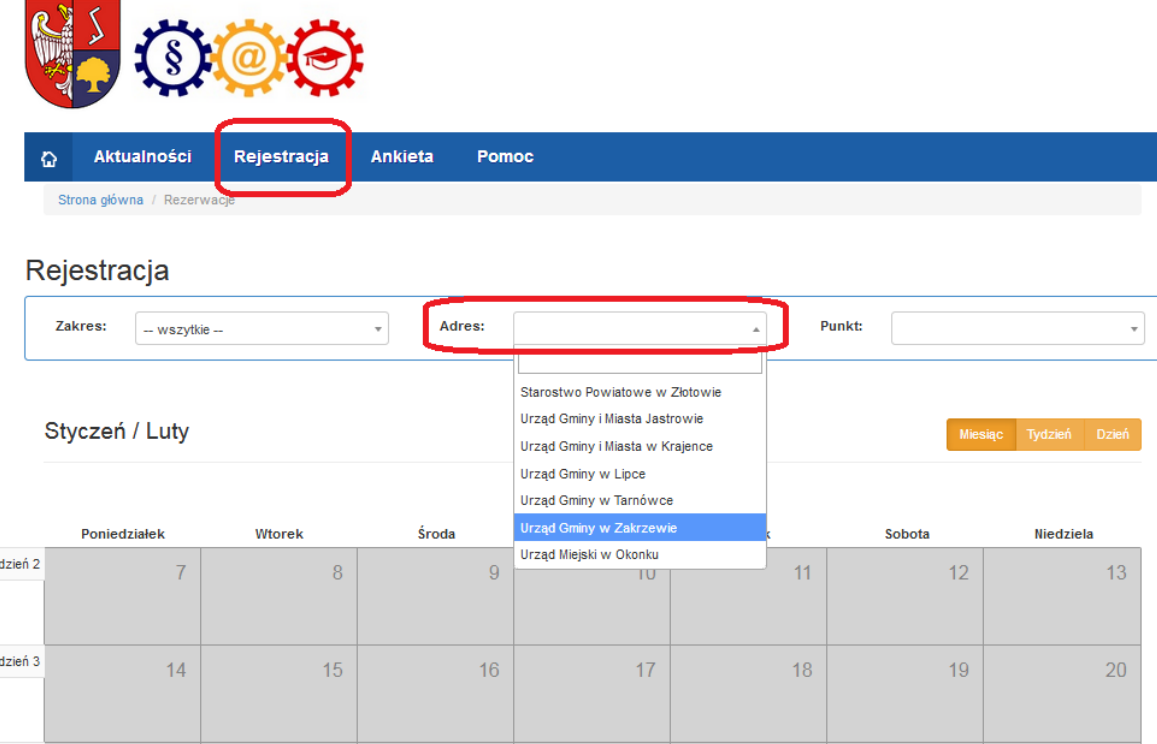

Гy

**IV** 

#### 2. Po wybraniu adresu dostajemy widok kalendarza dostępnych wizyt danego punktu.

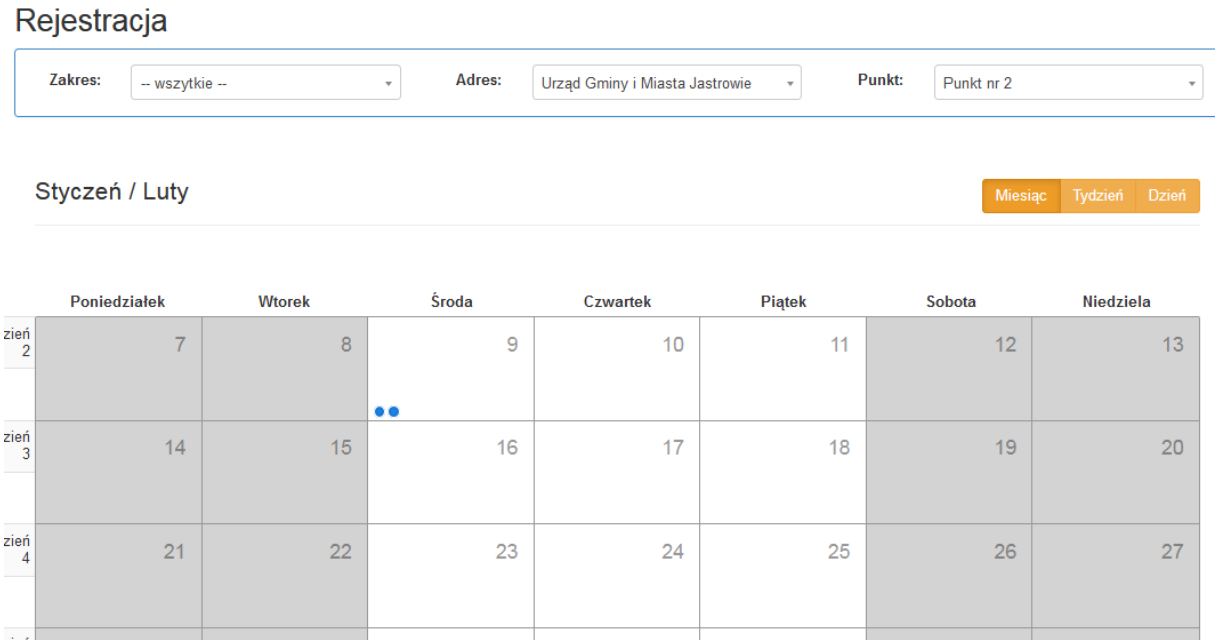

### W systemie zastosowano następujące oznaczenia w kalendarzu:

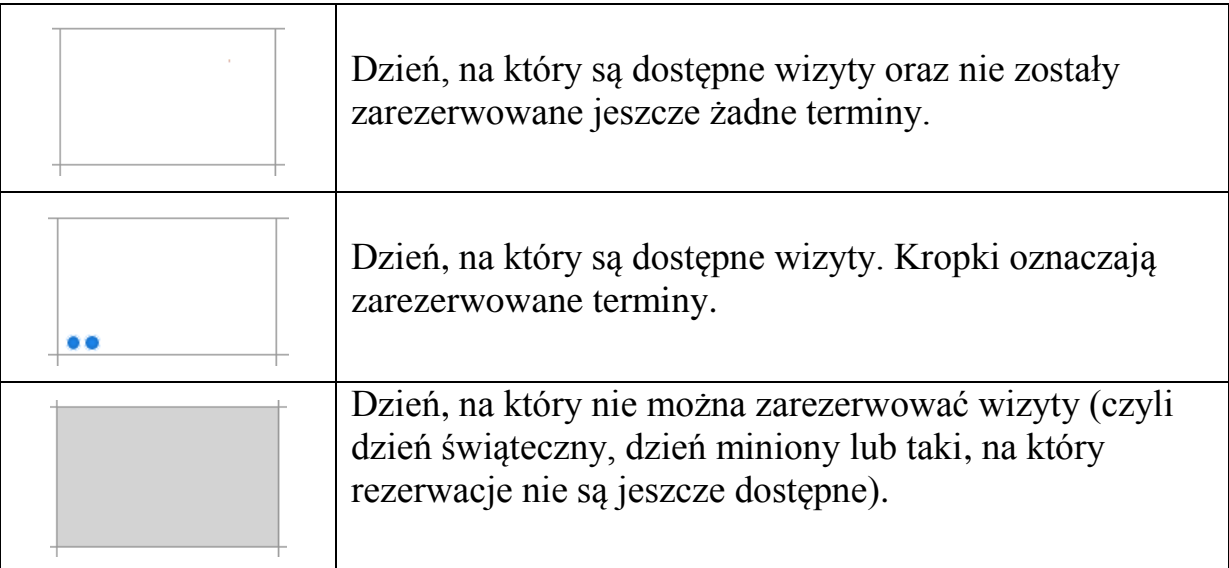

3. Po kliknięciu w dany dzień tygodnia na kalendarzu możemy dokonać rezerwacji spośród wolnych terminów klikając interesującą nas godzinę (np. **Rezerwuj 10:30**)

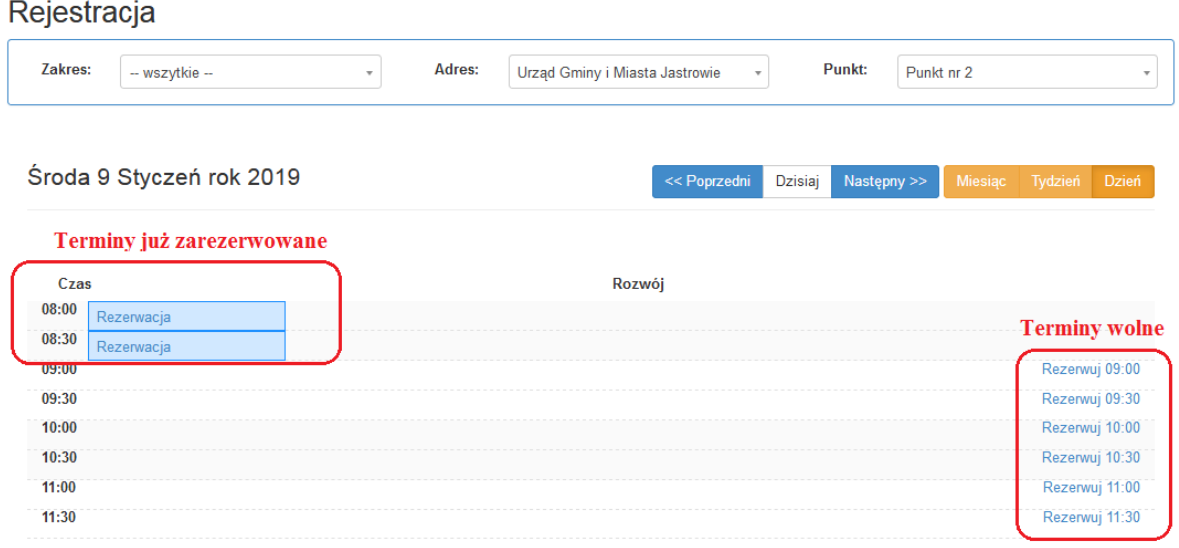

4. Po wyborze "Rezerwuj" pojawia się formularz rejestracji. Wypełnienie pól formularza danymi (e-mail, telefon) jest dobrowolne. Na spotkanie należy zabrać *oświadczenie o braku możliwości poniesienia kosztów odpłatnej pomocy prawnej*, którego wzór jest pod linkiem "TUTAJ" umieszczonym na formularzu. Po wypełnieniu formularza klikamy ,Rejestruj".

#### Formularz rejestracji do Punktu Pomocy Prawnej

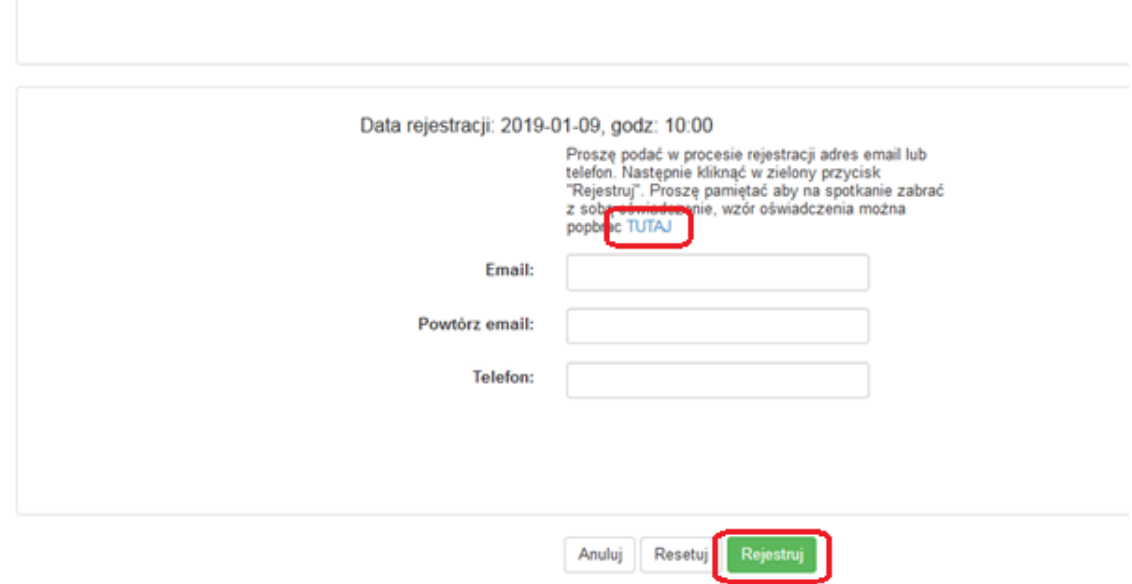

5. Po zarejestrowaniu powinny pojawić się szczegóły wizyty. Oprócz daty wizyty bezwzględnie należy zapamiętać "Numer rezerwacji", który podajemy przychodząc na zarezerwowaną wizytę.

![](_page_4_Picture_62.jpeg)

![](_page_4_Picture_63.jpeg)

6. Na kalendarzu rezerwacji w danym dniu możemy teraz sprawdzić czy wybrany termin został zarezerwowany.

![](_page_4_Picture_64.jpeg)

7. Jeżeli Państwo chcą zrezygnować z danego terminu proszę o kontakt telefoniczny z pracownikiem Starostwa Powiatowego w Złotowie w wyznaczonych godzinach rejestracji podanych na stronie BIP starostwa (bip.zlotow-powiat.pl -> zakładka w Menu "NIEODPŁATNA POMOC PRAWNA") podając datę i miejsce wizyty oraz numer rezerwacji lub wysyłając e-maila z tymi danymi pod adres [npp@zlotow-powiat.pl](mailto:npp@zlotow-powiat.pl)